## **Temporary Employment Position Look Up**

Log into Argos; Double click on the Temporary Employment Folder (or Division Admin folder, if applicable) then click on Report PER0216

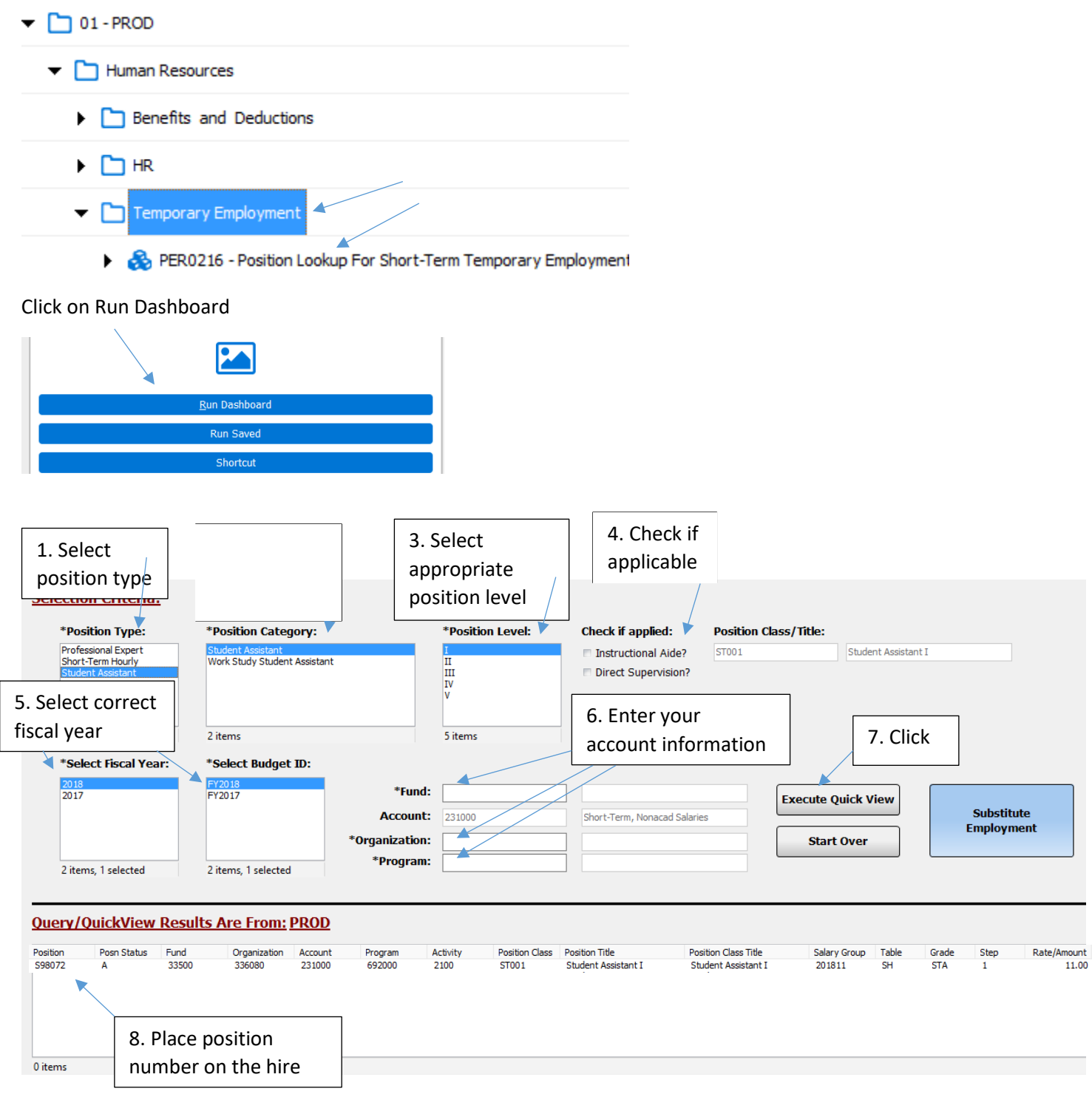

- If position number is not found, the position needs to be created in the system by Fiscal Services.
- Please email Melanie Lazo in Fiscal Services at  $m$ lazo $1/\omega$ mtsac.edu and include:
	- 1. Scanned copy of the **hire document**
	- 2. **Subject line**: Position Number Required "Dept. Name"
	- 3. **Body of email**: I would like to request a position number for the attached hire doc(s).